# **Department of Comprehensive Planning**

## Application Pre-review Screenshots - Create Application

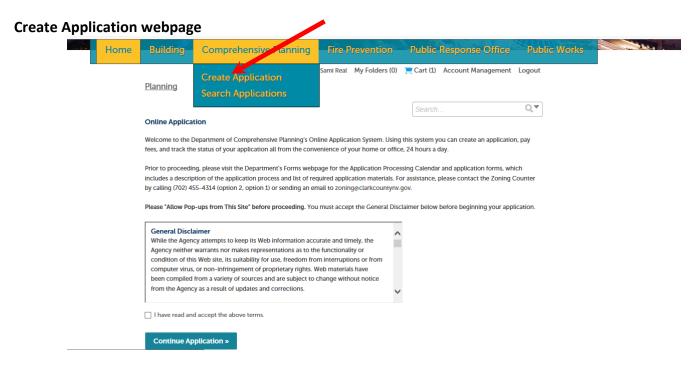

#### Step 1: Step 1>Location

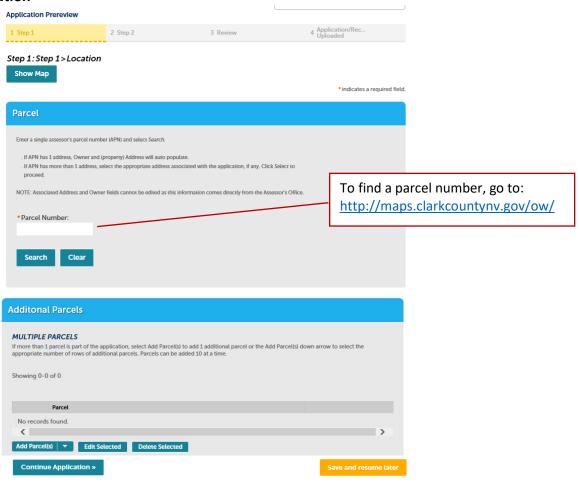

### Step 1: Step 1>People

**Application Prereview** 2 Review Contact information provided online and on the Application form must match.

Step 1:Step 1>People

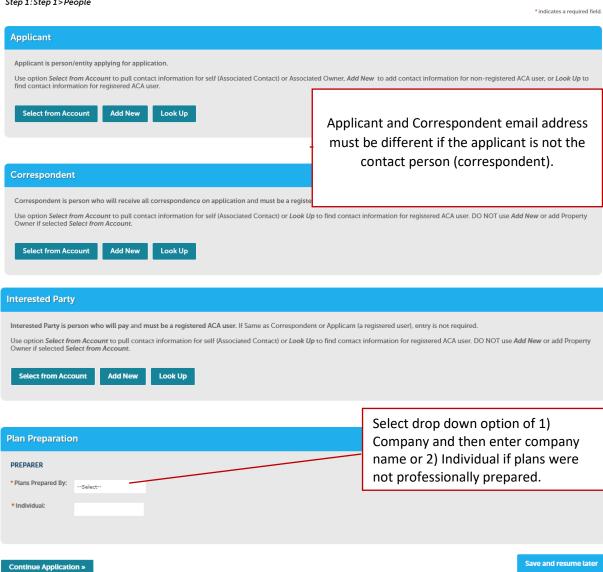

### **Step 1: Step 1>Application Information**

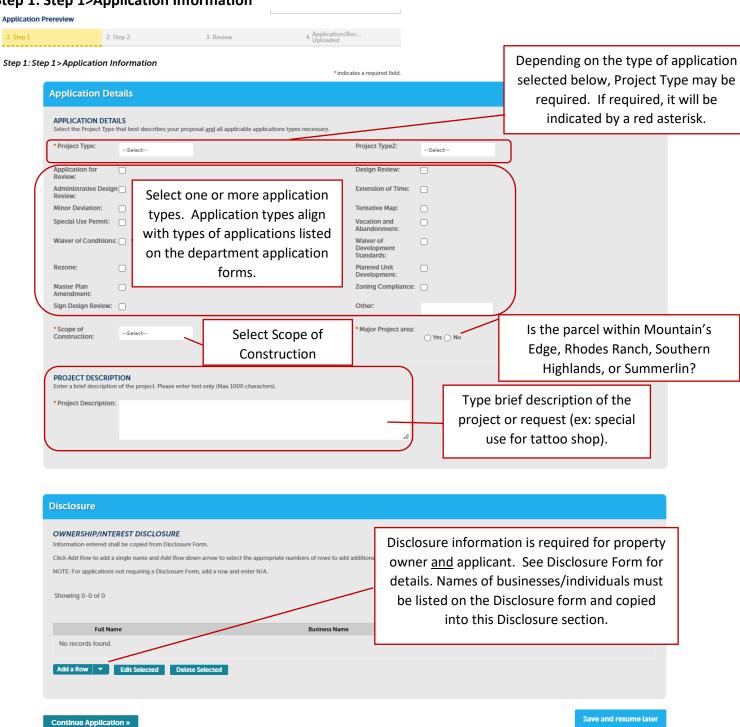

#### Step 2: Review

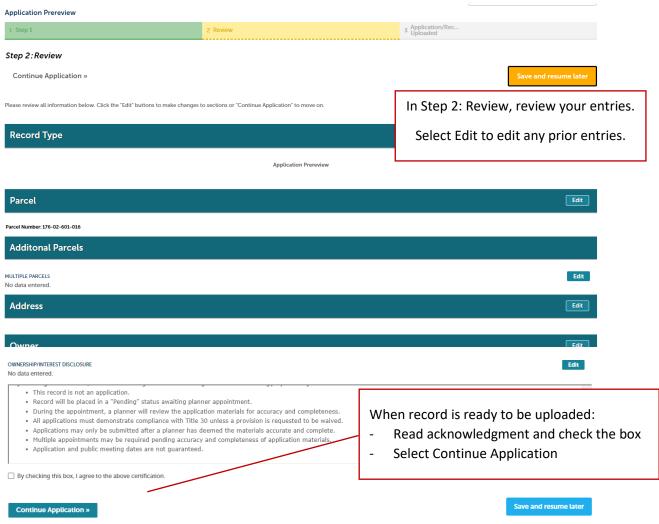

### Step 3: Application/Record Uploaded

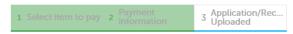

#### Step 3: Application/Record Uploaded

#### Thank You

Your record number has been created. Your next step is to make an appointment to meet with a planner. You can make your appointment by using the URL

https://www.clarkcountynv.gov/government/departments/comprehensive\_planning\_department/book\_appointment.php. Please have all plans and documents ready when meeting with the planner. During your appointment, the planner will let you know your next steps.

This is your record/reference number. You will need to know this number to <a href="Schedule Planner">Schedule Planner</a>
<a href="Appointment">Appointment</a> and for communicating with staff.